# How To Use The Data Dashboard To Help You

# Agenda

- 1. Access to Data Dashboard
- 2. Demo
- 3. Practice
- 4. Feedback

### How to Use the Data Dashboard to Help You

- What: Class Data
- Why: Know Our Students
- Where: Intranet.marin.edu
- How:
  - Login on to Staff Computer
  - Select Info

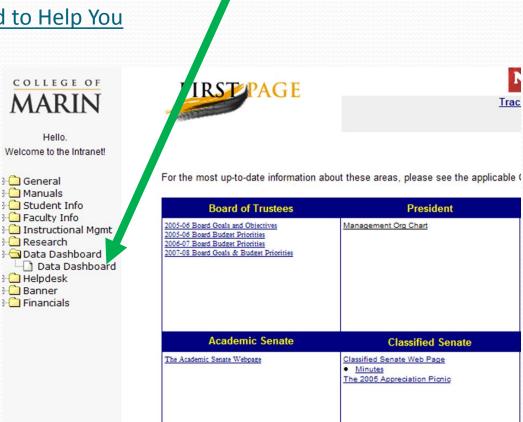

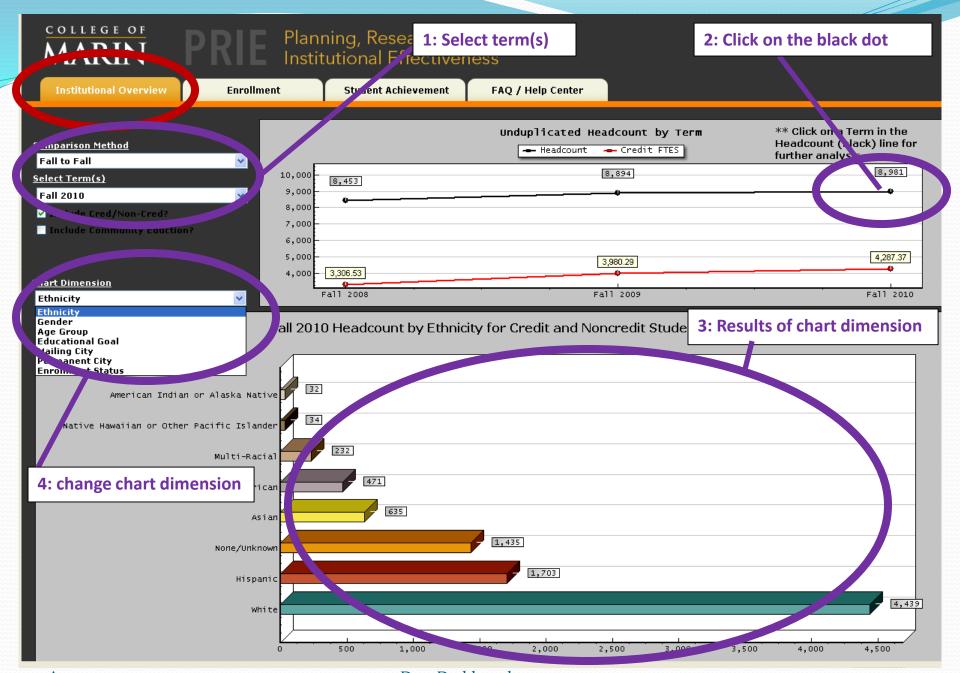

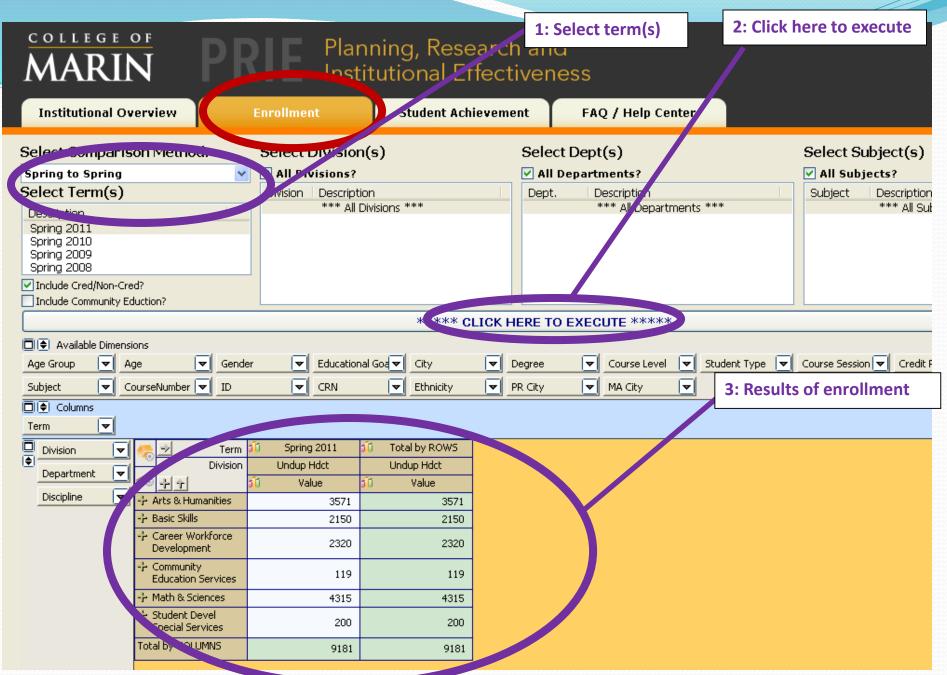

5

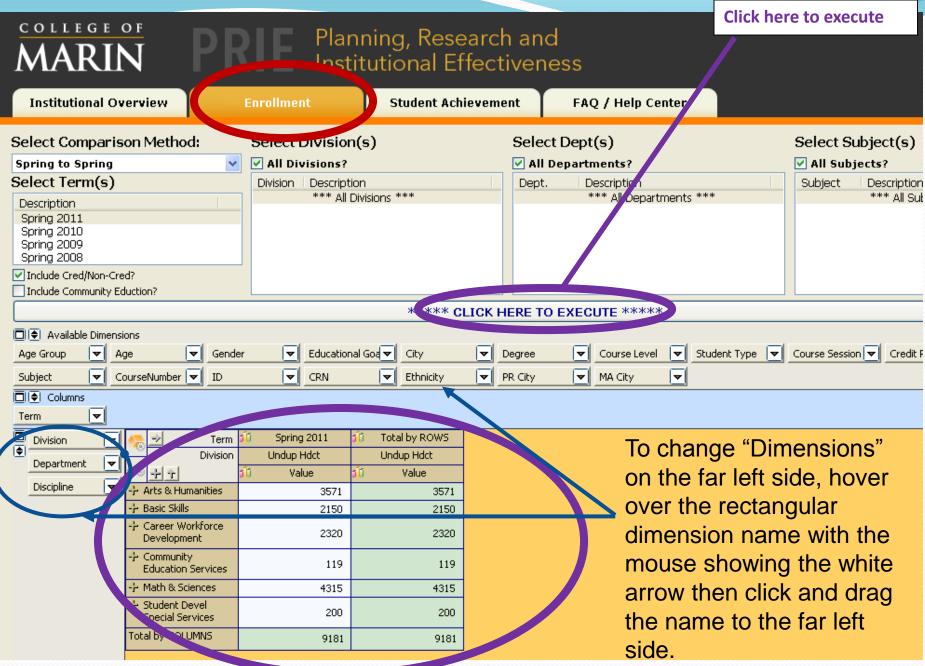

August 2014 Data Dashboard 6

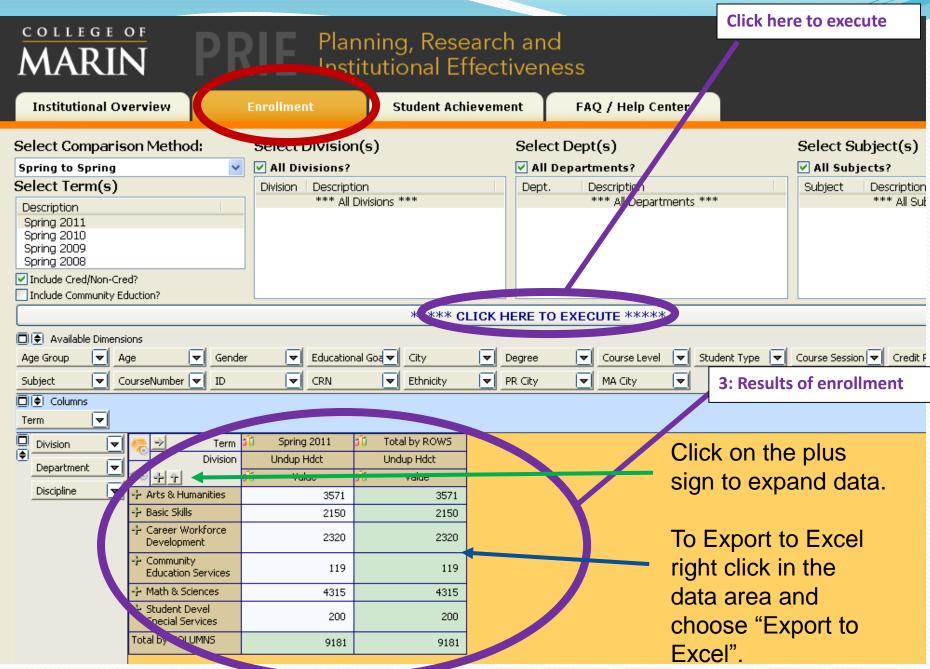

August 2014

Data Dashboard

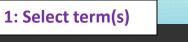

2: Click here to execute

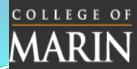

## Planning, Research and Institutional Effectiveness

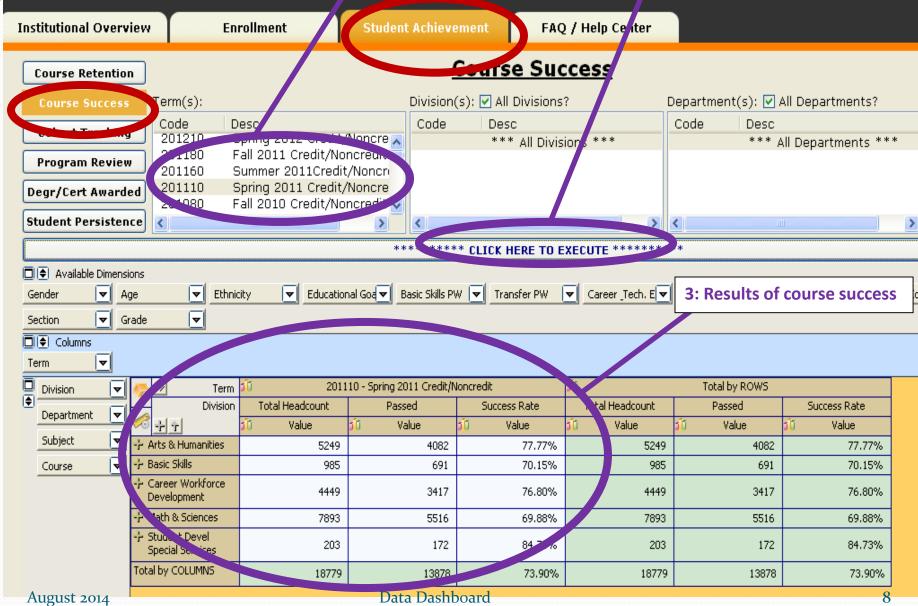

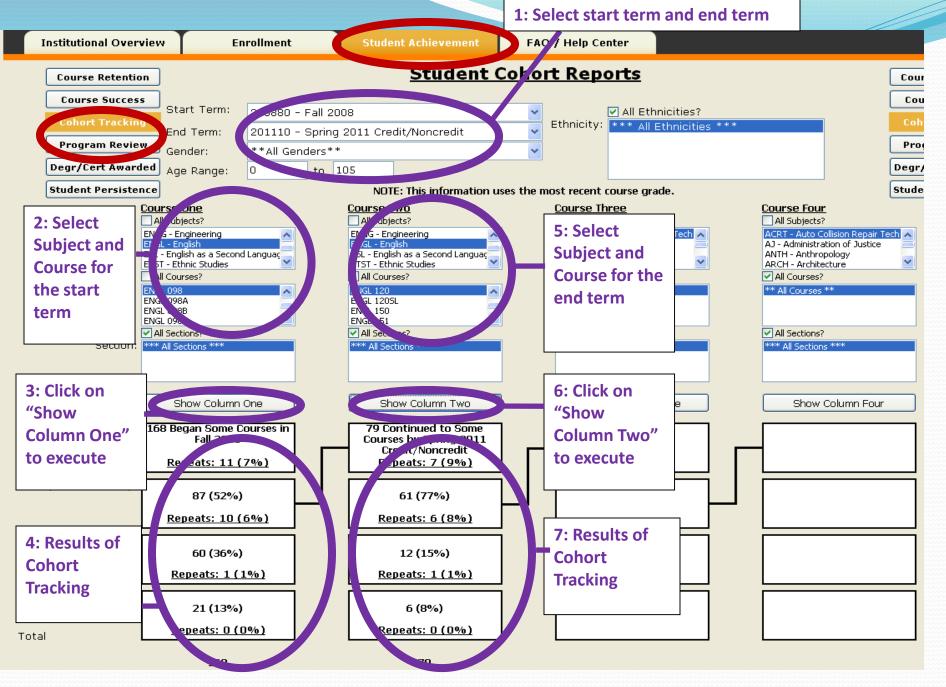

### Practice

- Pick one page
- Follow the directions: step 1, step 2, ...
- Then click around and practice

## Feedback

- What works?
- What changes are needed?
- What can be improved?

# How To Use The Data Dashboard To Help You

Thamk You

12